# Computer Graphics - Model Loading

J.-Prof. Dr. habil. Kai Lawonn

# Assimp

- So far, we mostly worked with a box
- Now, we want to work with more complicated and interesting models
- Unlike the box, we can't manually define all the vertices, normals and texture coordinates of complicated shapes like houses, vehicles or human-like characters
- Goal is to import these models into the application; models that were carefully designed by 3D artists in tools like Blender, 3DS Max or Maya

- 3D modeling tools allow artists to create complicated shapes and apply textures (via uv-mapping)
- The tools generate the vertex coordinates, normals and texture coordinates
- This way, artists can create high quality models without having to care too much about the technical details (technical aspects are hidden in the exported model file)

- Our job to parse these exported model files and extract all the relevant information so we can store them in a format that OpenGL understands
- A common issue is however that there are dozens of different file formats where each exports the model data in its own unique way
- Model formats like the Wavefront .obj only contains model data with minor material information like model colors and diffuse/specular maps
- Model formats like the XML-based Collada file format are extremely extensive and contain models, lights, many types of materials, animation data, cameras, complete scene information and much more
- The .obj format is generally considered to be an easy-to-parse model format

- All by all, there are many file formats where a common general structure between them usually does not exist
- Have to write an own importer if we want to import a model from these file formats
- Luckily, there just happens to be a library for this

Assimp

- A very popular model importing library out there is called Assimp that stands for Open Asset Import Library
- Assimp is able to import dozens of different model file formats (and export to some as well)
- As soon as Assimp has loaded the model, we can use it to process the data
- Data structure of Assimp stays the same, regardless of the type of file

Assimp

- Importing a model via Assimp it loads the entire model into a scene
- It has a collection of nodes where each node contains data

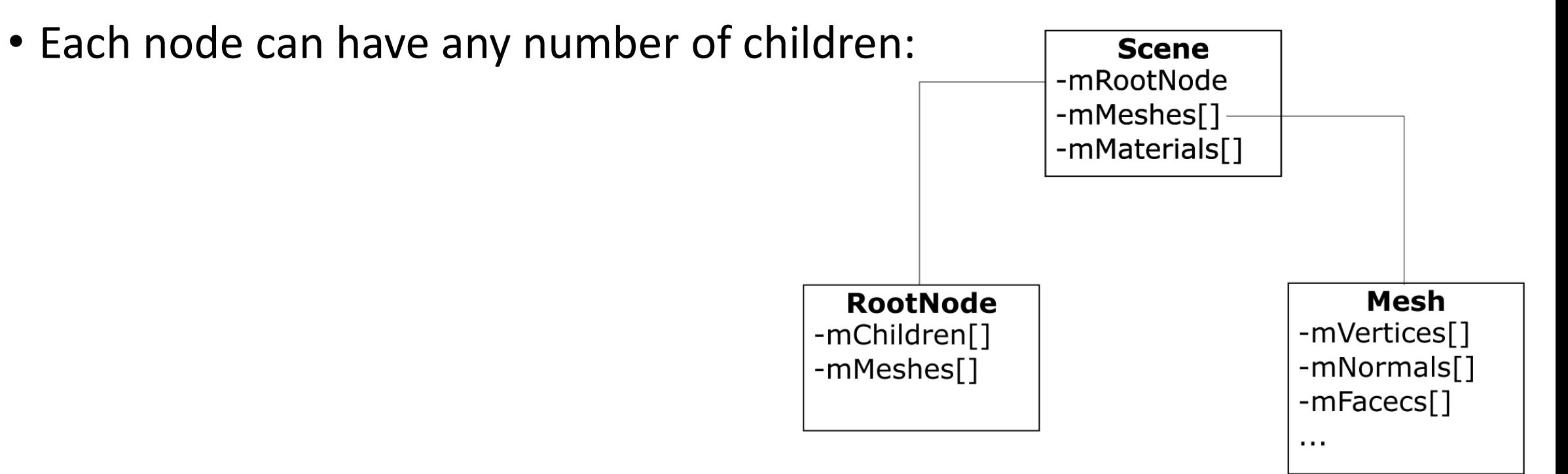

#### Assimp

- All the data is contained in the Scene object (materials and the meshes)
- Root node's mMeshes array contains the actual Mesh objects, the values in the mMeshes array of a node are only indices for the scene's meshes array
- A Mesh contains all the relevant data, e.g., vertex positions, normal vectors, texture coordinates, faces and the material
- A mesh contains faces representing a render primitive (triangles, squares, points)
- A face contains the indices of the vertices that form a primitive  $\rightarrow$  easy to render via an index buffer
- A mesh also contains a Material object, e.g., consists of colors and/or texture maps (like diffuse and specular maps)

**Scene** -mRootNode -mMeshes[] mMaterials[]

**RootNode** -mChildren[]

-mMeshes[]

Mesh

-mVertices[]

-mNormals[] -mFacecs[]

Assimp

- Goal: load an object into a Scene object
- Get the Mesh object to retrieve the vertex data, indices and its material properties
- The result is then a collection of mesh data that we want to contain in a single Model object

#### Model

**When modelling objects in modelling toolkits, artists generally do not create an entire model out of a single shape (each model has several submodels/shapes)**

**Each of those single shapes that a model is composed of is called a mesh.** 

**Think of a human-like character: artists usually model the head, limbs, clothes, weapons all as separate components and the combined result of all these meshes represents the final model.** 

**A single mesh is the minimal representation of what we need to draw an object in OpenGL (vertex data, indices and material properties).** 

**A model (usually) consists of several meshes.**

Projects → Computer Graphics → assimp-4.1.0

- First, go to <http://assimp.org/> and download the newest version
- Afterwards, unzip the folder

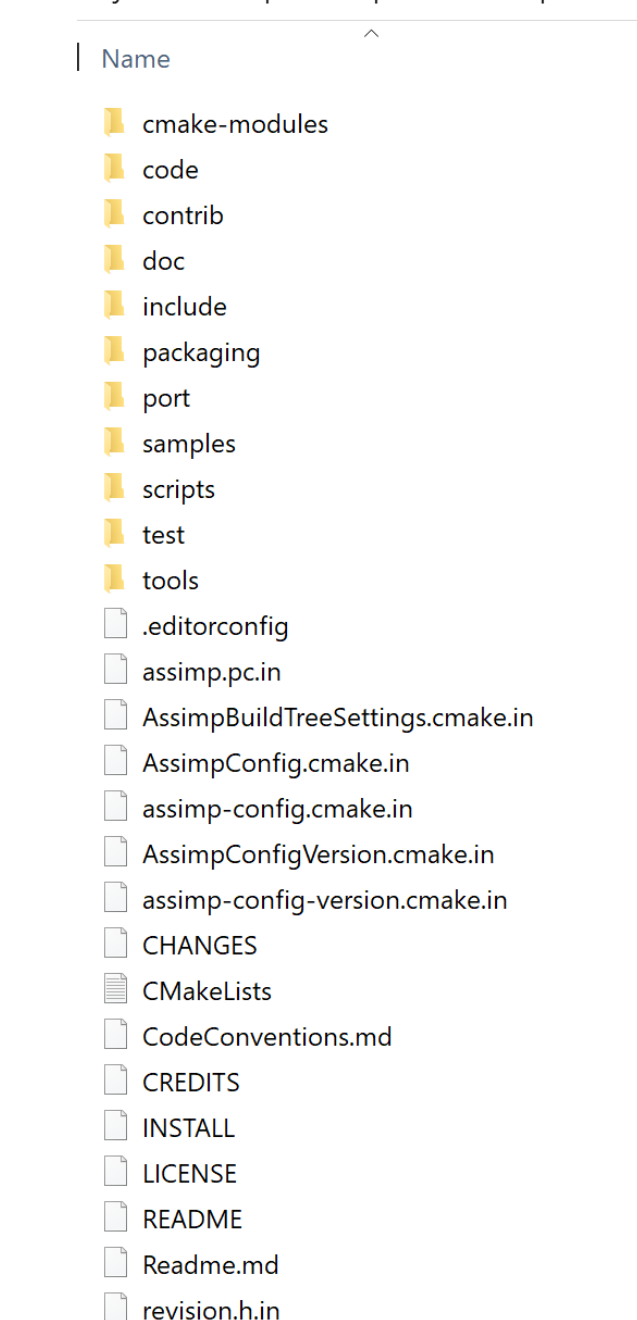

- Open Cmake
- Enter the correct path
- 'Configure'
- Select the correct VS version

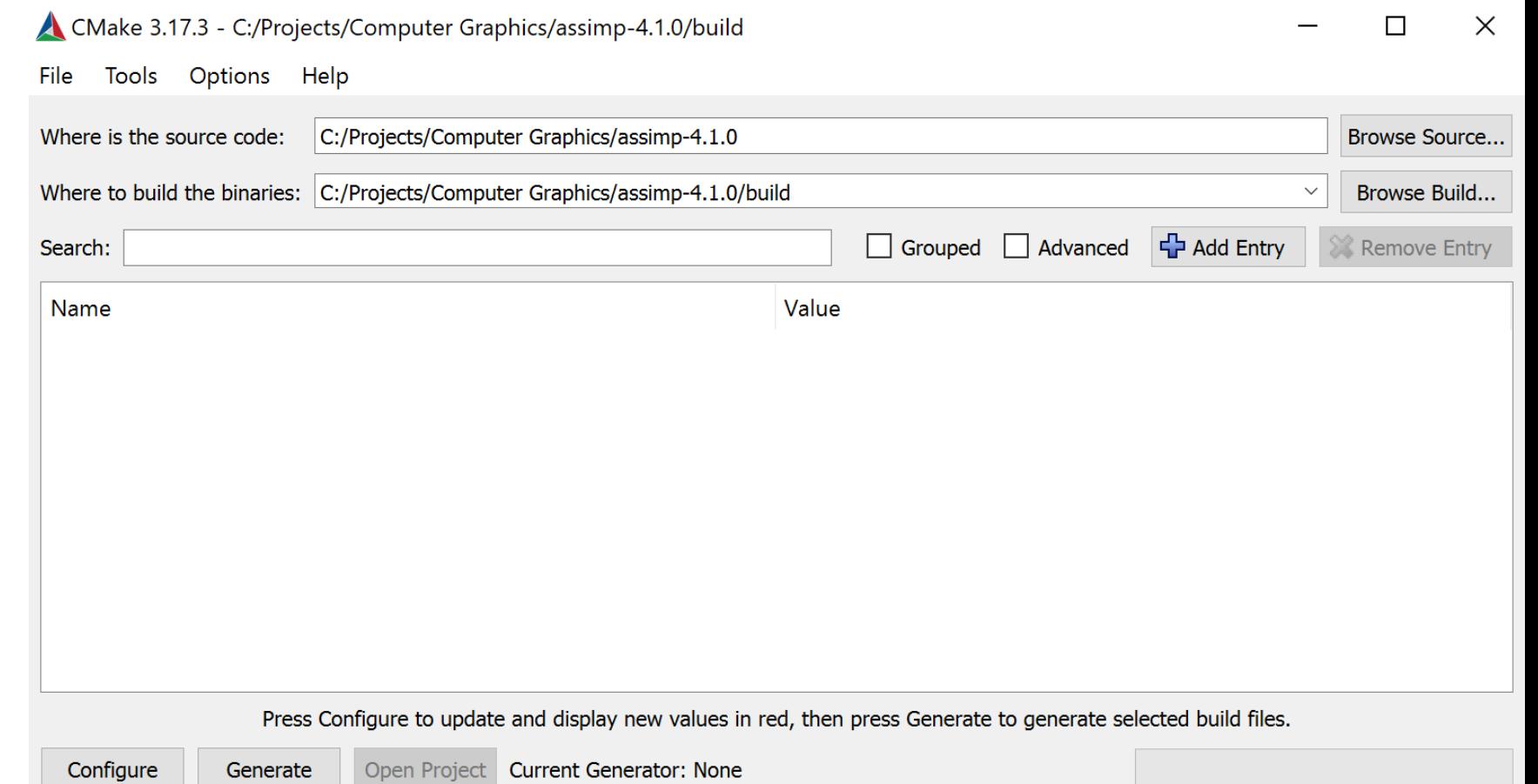

ld

- After (probably a few warnings) click , Generate
- In the newly created 'build' folder open Assimp.sln
- Press 'F5' and pray

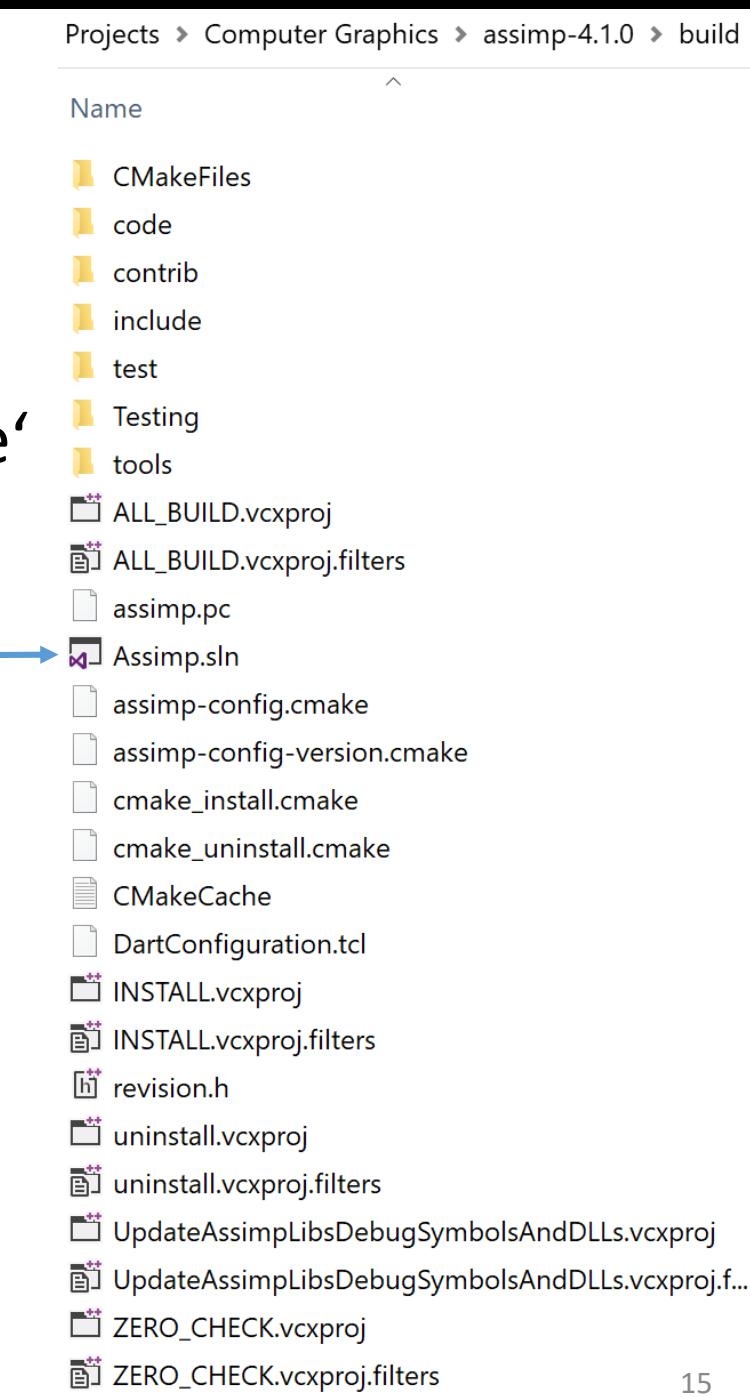

# Building Assimp

• Depending on the VS settings, the .dll and .lib will be in the code/Debug or code/Release folder

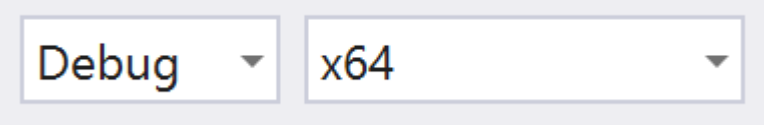

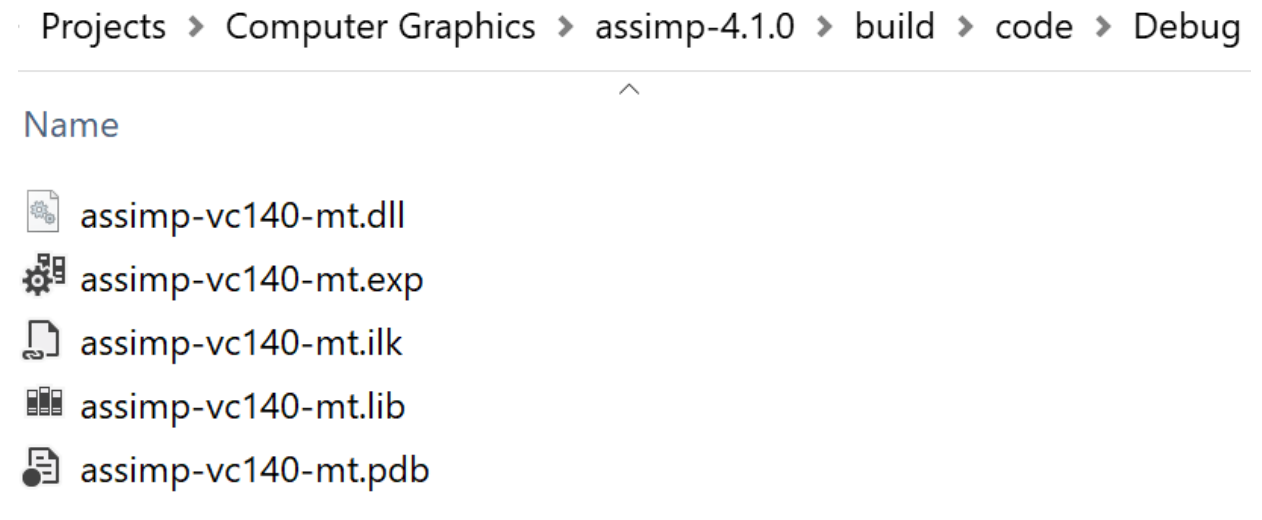

# Building Assimp

- Two options:
- 1. The simplest approach is to copy the .dll file to the folder where the compiled .exe is located

Projects > Computer Graphics > Start > FirstProject > x64 > Debug

 $\curvearrowright$ 

**Name** 

assimp-vc140-mt.dll 魏

**FirstProject** 

S FirstProject.ilk

**a** FirstProject.pdb

 $\curvearrowright$ 

# Building Assimp

• Two options:

Name

assimp-vc140-mt.dll

**III** assimp-vc140-mt.lib

**s** glfw3.dll

 $III$  qlfw3.lib

**Ell** qlfw3dll.lib

• 2. Copy the .dll and the .lib to our lib folder; in VS go to Project>Properties>Configuration Properties>Debugging in the "Environment" property type:

PATH=C:\Projects\Computer Graphics\resources\lib;\$(ExecutablePath)

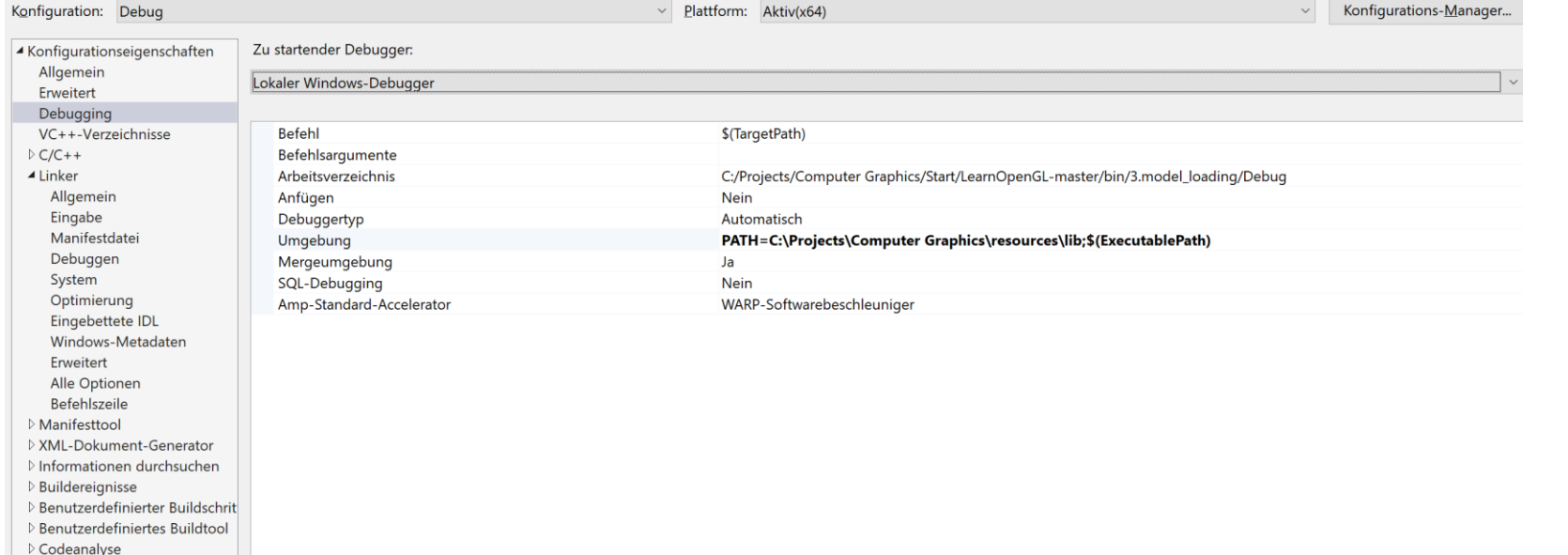

- It helps to do the previous step in the 3. model loading 1. model loading project
- Once it compiles you did everything correct (otherwise you get an error, which states that the .dll cannot be found)

#### Mesh

- Assimp can load many different models into the application in their own data structures
- We need to transform that data to a format that OpenGL understands so that we can render the objects
- Let's start by defining a mesh class of our own
- A mesh should at least need a set of vertices where each vertex contains a position vector, a normal vector and a texture coordinate vector
- A mesh should also contain indices for indexed drawing and material data in the form of textures (diffuse/specular maps)

• For a mesh class we define a vertex in OpenGL:

```
struct Vertex {
   glm::vec3 Position;
   glm::vec3 Normal;
   glm::vec2 TexCoords;
};
```
• The required vectors are stored in aa struct called Vertex that we can use to index each of the vertex attributes

• Aside from a Vertex struct we also want to organize the texture data in a Texture struct:

```
struct Texture {
    unsigned int id;
    string type;
};
```
• We store the id of the texture and its type e.g. a diffuse texture or a specular texture

• Knowing the actual representation of a vertex and a texture, start defining the structure of the mesh class:

```
class Mesh {
public:
   vector<Vertex> vertices;
   vector<unsigned int> indices;
   vector<Texture>
textures;
   Mesh(vector<Vertex> vertices, vector<unsigned int> indices, 
vector<Texture> textures);
    void Draw(Shader &shader);
private:
    unsigned int VAO, VBO, EBO;
    void setupMesh();
};
```
- Constructor contains all the necessary data
- In the setupMesh function the buffers will be initialized
- The mesh will be drawn in the Draw function
- Note, that a shader is given to the Draw function  $\rightarrow$  can set several uniforms before drawing (like linking samplers to texture units)

- Constructor sets the class's public variables with the constructor's corresponding argument variables
- Then call the setupMesh function

```
Mesh(vector<Vertex> vertices, vector<unsigned int> indices, vector<Texture> 
textures)
    {
        this->vertices = vertices;
        this->indices = indices;
        this->textures = textures;
        setupMesh();
    }
```
• Now, set up the setupMesh function

```
void setupMesh()
    {
        glGenVertexArrays(1, &VAO);
        glGenBuffers(1, &VBO);
        glGenBuffers(1, &EBO);
        glBindVertexArray(VAO);
        glBindBuffer(GL_ARRAY_BUFFER, VBO);
        glBufferData(GL ARRAY BUFFER, vertices.size() * sizeof(Vertex), &vertices[0],
        GL_STATIC_DRAW); 
        glBindBuffer(GL_ELEMENT_ARRAY_BUFFER, EBO);
        glBufferData(GL_ELEMENT_ARRAY_BUFFER, indices.size() * sizeof(unsigned int), 
        &indices[0], GL STATIC DRAW);
```
}

• Now, set up the setupMesh function

```
glEnableVertexAttribArray(0);
glVertexAttribPointer(0, 3, GL_FLOAT, GL_FALSE, sizeof(Vertex), (void*)0);
// vertex normals
glEnableVertexAttribArray(1);
glVertexAttribPointer(1, 3, GL_FLOAT, GL_FALSE, sizeof(Vertex), 
(void*)offsetof(Vertex, Normal));
// vertex texture coords
glEnableVertexAttribArray(2);
glVertexAttribPointer(2, 2, GL_FLOAT, GL_FALSE, sizeof(Vertex), 
(void*)offsetof(Vertex, TexCoords));
glBindVertexArray(0);
```
struct Vertex { glm::vec3 Position; glm::vec3 Normal; glm::vec2 TexCoords; };

- Advantage: Structs' memory layout is sequential
- Represent a struct as an array contains the struct's variables in sequential order, which directly translates to a float (actually byte) array that we want for an array buffer
- For example, if we have a filled Vertex struct its memory layout would be equal to:

```
Vertex vertex;
vertex.Position = glm::vec3(0.2f, 0.4f, 0.6f);vertex.Normal = glm::vec3(0.0f, 1.0f, 0.0f);vertex.TexCoords = glm::vec2(1.0f, 0.0f);// = [0.2f, 0.4f, 0.6f, 0.0f, 1.0f, 0.0f, 1.0f, 0.0f];
```
• With this, we can directly pass a pointer to a large list of Vertex structs as the buffer's data and they translate perfectly to what glBufferData expects as its argument:

glBufferData(GL\_ARRAY\_BUFFER, vertices.size() \* sizeof(Vertex), &vertices[0], GL\_STATIC\_DRAW);

• Sizeof operator can also be used on the struct for the appropriate size in bytes (should be 32 bytes (8 floats \* 4 bytes each))

- Another advantage: a preprocessor directive called offsetof(s,m)
- First argument is a struct
- Second argument a variable name of the struct
- It returns the byte offset of that variable from the start:

```
glVertexAttribPointer(1, 3, GL_FLOAT, GL_FALSE, sizeof(Vertex), 
(void*)offsetof(Vertex, Normal));
```
• Note, also set the stride parameter equal to the size of the Vertex struct

- Using a struct like this provides more readable code and flexibility to easily extend the structure
- Can simply add another vertex attribute we and the rendering code won't break

- The last function to define is the Draw function
- First, want to bind the appropriate textures before calling glDrawElements
- Actually, difficult because we don't know how many (if any) textures the mesh has and what type they might have
- So how do we set the texture units and samplers in the shaders?

- For this, assume certain naming convention:
	- diffuse texture: texture diffuseN
	- specular texture: texture specularN where N is the maximum number
- Say we have 3 diffuse textures and 2 specular textures for a particular mesh, their texture samplers should then be called:

uniform sampler2D texture diffuse1; uniform sampler2D texture diffuse2; uniform sampler2D texture\_diffuse3;

uniform sampler2D texture\_specular1; uniform sampler2D texture specular2;

- By this convention, define as many texture samplers as we want in the shaders and if a mesh actually does contain (so many) textures we know what their names
- Can also process any amount of textures on a single mesh and the developer is free to use as many of those as s/he wants by simply defining the proper samplers

**There are many solutions to problems like this, don't hesitate to come up with your own creative solution.**
• The resulting drawing code then becomes:

```
void Draw(Shader &shader) 
{
     unsigned int diffuseNr = 1;unsigned int specularNr = 1;
     for(unsigned int i = 0; i < textures.size(); i++)
        {
              glActiveTexture(GL_TEXTURE0 + i); 
               string number;
               string name = textures[i].type;
               if(name == "texture_diffuse")
                number = std::to_string(diffuseNr++);
               else if(name == "texture_specular")
                number = std::to_string(specularNr++);
```
• The resulting drawing code then becomes:

```
glUniform1i(glGetUniformLocation(shader.ID, (name +
          number).c_str()), i);
          glBindTexture(GL_TEXTURE_2D, textures[i].id);
    } 
glBindVertexArray(VAO);
glDrawElements(GL_TRIANGLES, indices.size(), GL_UNSIGNED_INT, 0);
glBindVertexArray(0);
glActiveTexture(GL_TEXTURE0);
}
```
- First calculate the N-component per texture type and concatenate it to the texture's type string to get the appropriate uniform name
- We then locate the appropriate sampler, give it the location value to correspond with the currently active texture unit and bind the texture
- This is also the reason we need the shader in the Draw function
- Also added "material." to the resulting uniform name because we usually store the textures in a material struct

#### **Remember:**

#### **variable++ returns the variable and then increments it ++variable increments the variable and then returns it**

#### Model

- Now, we create another class that represents a model in its entirety, that is, a model that contains multiple meshes, possibly with multiple objects, e.g., a house, that contains a wooden balcony, a tower and perhaps a swimming pool
- We'll load the model via Assimp and translate it to multiple Mesh objects we've created previously

```
• Class structure of the Model class:
```

```
class Model
\{public:
   /* Functions */
   Model(char* path)
    {
        loadModel(path);
    }
   void Draw(Shader shader);
private:
   /* Model Data */
   vector<Mesh> meshes;
   string directory;
   /* Functions */
   void loadModel(string path);
   void processNode(aiNode* node, const aiScene* scene);
   Mesh processMesh(aiMesh* mesh, const aiScene* scene);
   vector<Texture> loadMaterialTextures(aiMaterial* mat, aiTextureType type,
        string typeName);
```
- The Model class contains a vector of Mesh objects and requires us to give it a file location in its constructor
- It then loads the file right away via the loadModel function that is called in the constructor
- The private functions are all designed to process a part of Assimp's import routine
- Also store the directory of the file path that is later needed when loading textures

• The Draw function is nothing special and basically loops over each of the meshes to call their respective Draw function

```
void Draw(Shader &shader)
{
     for(unsigned int i = 0; i < meshes.size(); i++)
          meshes[i].Draw(shader);
}
```
• To import a model and translate it to our own structure, need to include the appropriate headers of Assimp:

#include <assimp/Importer.hpp> #include <assimp/scene.h> #include <assimp/postprocess.h>

- First, loadModel is called directly from the constructor
- Within loadModel use Assimp to load the model
- Assimp abstracts from all the technical details of loading all the different file formats and does all this with a single one-liner:

```
Assimp::Importer importer;
const aiScene* scene = importer.ReadFile(path, aiProcess_Triangulate | 
aiProcess_FlipUVs);
```
- First declare an actual Importer object from Assimp's namespace (Assimp::Importer importer;)
- Then call its ReadFile (importer.ReadFile) function (expects a file path and post-processing options)
- Assimp allows to specify several options to do some extra calculations/operations on the imported data
- aiProcess Triangulate: if the model does not (entirely) consist of triangles it will be afterwards
- aiProcess FlipUVs: flips the texture coordinates on the y-axis (most images in OpenGL were reversed)

- A few other useful options are:
- aiProcess GenNormals : creates normals for each vertex (if not available)
- aiProcess\_SplitLargeMeshes : splits large meshes into smaller submeshes, useful if rendering has a maximum number of vertices
- aiProcess\_OptimizeMeshes : actually does the reverse by trying to join several meshes into one larger mesh, reducing drawing calls for optimization

- The hard work lies in using the returned scene object to translate the loaded data to an array of Mesh objects
- The complete loadModel function is listed here:

```
void loadModel(string const &path)
    \mathbf{f}Assimp::Importer importer;
        const aiScene* scene = importer.ReadFile(path, aiProcess_Triangulate | 
        aiProcess FlipUVs | aiProcess CalcTangentSpace);
        if(!scene || scene->mFlags & AI_SCENE_FLAGS_INCOMPLETE || !scene->mRootNode)
        {
            cout << "ERROR::ASSIMP:: " << importer.GetErrorString() << endl;
            return;
        }
        divectory = path.substr(0, path.find\_last_of('/'));processNode(scene->mRootNode, scene);
    }
```
- After loading, check if the scene and the root node of the scene are not null and check one of its flags to see if the returned data is incomplete: (if(!scene || scene->mFlags & AI\_SCENE\_FLAGS\_INCOMPLETE || !scene->mRootNode))
- If this is true, report an error via the importer's GetErrorString function and return cout << "ERROR::ASSIMP:: " << importer.GetErrorString() << endl; return;
- Also retrieve the directory path of the given file path  $divectory = path.substr(0, path.find\_last_of('/'));$
- Then pass the first node (root node) to the recursive processNode function
- First process the node in question, and then continue processing all the node's children and so on  $\rightarrow$  Recursive structure

- Each node contains a set of mesh indices, each points to a specific mesh located in the scene object
- Want to retrieve mesh indices, retrieve each mesh, process each mesh and then do this all again for each of the node's children nodes:

```
void processNode(aiNode *node, const aiScene *scene)
    {
        for(unsigned int i = 0; i < node->mNumMeshes; i++)\{aiMesh* mesh = scene->mMeshes[node->mMeshes[i]];
            meshes.push back(processMesh(mesh, scene));
        }
        for(unsigned int i = 0; i \lt node->mNumChildren; i++)\{processNode(node->mChildren[i], scene);
        }
    }
```
- First check each of the node's mesh indices and retrieve the corresponding mesh by indexing the scene's mMeshes array aiMesh\* mesh = scene->mMeshes[node->mMeshes[i]];
- Returned mesh is passed to the processMesh function returning a Mesh meshes.push\_back(processMesh(mesh, scene));
- Afterwards, iterate all of the node's children and call the same processNode processNode(node->mChildren[i], scene);

**We could basically forget about processing any of the nodes and simply loop through all of the scene's meshes directly without doing all this complicated stuff with indices** 

**The reason is that it defines a parent-child relation between meshes**

**By recursively iterating through these relations we can actually define certain meshes to be parents of other meshes**

**To translate a car mesh, we can make sure that all its children (an engine mesh, a steering wheel mesh and its tire meshes) translate as well**

- Translating an aiMesh object to a mesh object is not difficult
- Access each of the mesh's relevant properties and store them in our own object

#### • The general structure of the processMesh function then becomes:

```
Mesh processMesh(aiMesh* mesh, const aiScene* scene)
    {
        vector<Vertex> vertices;
        vector<unsigned int> indices;
        vector<Texture> textures;
        for (unsigned int i = 0; i < mesh->mNumVertices; i++)
        \{Vertex vertex;
             ...
            vertices.push back(vertex);
        }
         ...
        if (mesh->mMaterialIndex >= 0)
        {
         ...
        }
        return Mesh(vertices, indices, textures);
    }
```
- Processing a mesh basically consists of 3 sections: retrieving all the vertex data, retrieving the mesh's indices and finally retrieving the relevant material data
- The processed data is stored in one of the 3 vectors and from those a Mesh is created and returned to the function's caller

- Retrieving the vertex data is pretty simple: define a Vertex struct that add to the vertices array after each iteration
- We loop for as much vertices there exist within the mesh (retrieved via mesh->mNumVertices)
- Within the iteration fill this struct with all the relevant data
- For vertex positions this is done as follows:

```
glm::vec3 vector; 
vector.x = mesh -smVertices[i].x;vector.y = mesh->mVertices[i].y;
vector.z = mesh->mVertices[i].z;
vertex.Position = vector;
```
**Assimp calls their vertex position array mVertices**

• Similar for the normals:

vector.x = mesh->mNormals[i].x; vector.y = mesh->mNormals[i].y; vector.z = mesh->mNormals[i].z; vertex.Normal = vector;

- Texture coordinates are roughly the same, but Assimp allows a model to have up to 8 different texture coordinates per vertex
- Only care about the first set of texture coordinates also check if the mesh actually contains texture coordinates:

```
if(mesh->mTextureCoords[0]) 
\{glm::vec2 vec;
       vec.x = mesh->mTextureCoords[0][i].x; 
       vec.y = mesh->mTextureCoords[0][i].y;
       vertex.TexCoords = vec;
}
else
       vertex.TexCoords = glm::vec2(0.0f, 0.0f);
```
• The vertex struct is now completely filled with the required vertex attributes and we can push it to the back of the vertices vector:

vertices.push\_back(vertex);

## Indices

- Assimp defined each mesh having an array of faces representing a single primitive (triangles in our case  $\rightarrow$  aiProcess Triangulate)
- A face contains the indices that define the vertices needed to draw
- So iterate over all the faces and store all the face's indices in the indices vector:

```
for(unsigned int i = 0; i < mesh->mNumFaces; i++)
\{aiface face = mesh->mFaces[i];for(unsigned int j = 0; j < face.mNumIndices; j++)indices.push back(face.mIndices[j]);
}
```
- A mesh only contains an index to a material object  $\rightarrow$  need to index the scene's mMaterials array
- The mesh's material index is set in its mMaterialIndex property:

```
if (mesh->mMaterialIndex >= 0)
\{aiMaterial* material = scene->mMaterials[mesh->mMaterialIndex]; 
vector<Texture> diffuseMaps = loadMaterialTextures(material, 
aiTextureType_DIFFUSE, "texture_diffuse");
textures.insert(textures.end(), diffuseMaps.begin(), diffuseMaps.end());
vector<Texture> specularMaps = loadMaterialTextures(material, 
aiTextureType_SPECULAR, "texture_specular");
textures.insert(textures.end(), specularMaps.begin(), specularMaps.end());
}
```
- First, retrieve the aiMaterial object from the scene's mMaterials array
- Then load the mesh's diffuse and/or specular textures
- A material object internally stores an array of texture locations for each texture type, different texture types prefixed with aiTextureType\_
- Use a helper function called loadMaterialTextures to retrieve the textures from the material  $\rightarrow$  returns a vector of Texture structs that we store at the end of the model's textures vector

• loadMaterialTextures function iterates over all the texture locations, retrieves the texture's file location and then loads and generates the texture and stores the information in a Vertex struct:

```
vector<Texture> loadMaterialTextures(aiMaterial *mat, aiTextureType type, string
typeName)
{ vector<Texture> textures;
       for(unsigned int i = 0; i < max->GetTextureCount(type); i++){
          aiString str;
          mat->GetTexture(type, i, &str);
            Texture texture;
            texture.id = TextureFromFile(str.C_Str(), this->directory);
            texture.type = typeName;
            texture.path = str.C_Str();
            textures.push back(texture);
         }
         return textures;}
```
- First, check the amount of textures stored in the material with GetTextureCount
- Retrieve each of the texture's file locations with GetTexture (stores the result in an aiString)
- Use TextureFromFile that loads a texture (with SOIL) and returns the texture's ID

**Note, we assume that texture files are in the same directory as the location of the model itself (or local to the model, e.g., model/texture)**→ **concatenate the texture location string and the directory string from the loadModel function**

Some models use absolute paths for their texture locations → won't **work on each machine** 

**In that case you probably want to manually edit the file to use local paths for the textures (if possible)**

- There is still a large (not completely necessary) optimization
- Most scenes re-use some textures, e.g., a house with a granite texture for its walls, could also be applied to the floor, ceilings, staircase, etc.
- Loading textures is not a cheap operation, currently a new texture is loaded and generated for each mesh even if the same texture has been loaded several times before  $\rightarrow$  may be a bottleneck

- Add one small tweak to the model code by storing all of the loaded textures globally, before load a texture, first check if it hasn't been loaded already
- If so, skip the entire loading routine
- To compare textures, store their path as well:

```
struct Texture {
    unsigned int id;
    string type;
    string path;
};
```
• Then, store all the loaded textures in another vector declared at the top of the model's class file:

vector<Texture> textures\_loaded;

- In the loadMaterialTextures function, compare the texture path with all the textures in the textures loaded vector for similarity
- If so, skip the texture loading/generation part and use the located texture struct as the mesh's texture:

```
… 
mat->GetTexture(type, i, &str);
bool skip = false;
for(unsigned int j = 0; j < textures loaded.size(); j++){
     if(stat::stromp(textures.loaded[j].path.data(), str.C_Str()) == 0){
         textures.push back(textures loaded[j]);
         skip = true;break;
     }
}
     if(!skip)
         { Texture texture; …
     }
```
#### A large Optimization

**Some versions of Assimp tend to load models quite slow when using the debug version and/or the debug mode of your IDE so be sure to test it out with release versions as well if you run into slow loading times.**

#### No more Containers!

• Simply run the 3.model\_loading\_\_1.model\_l oading example

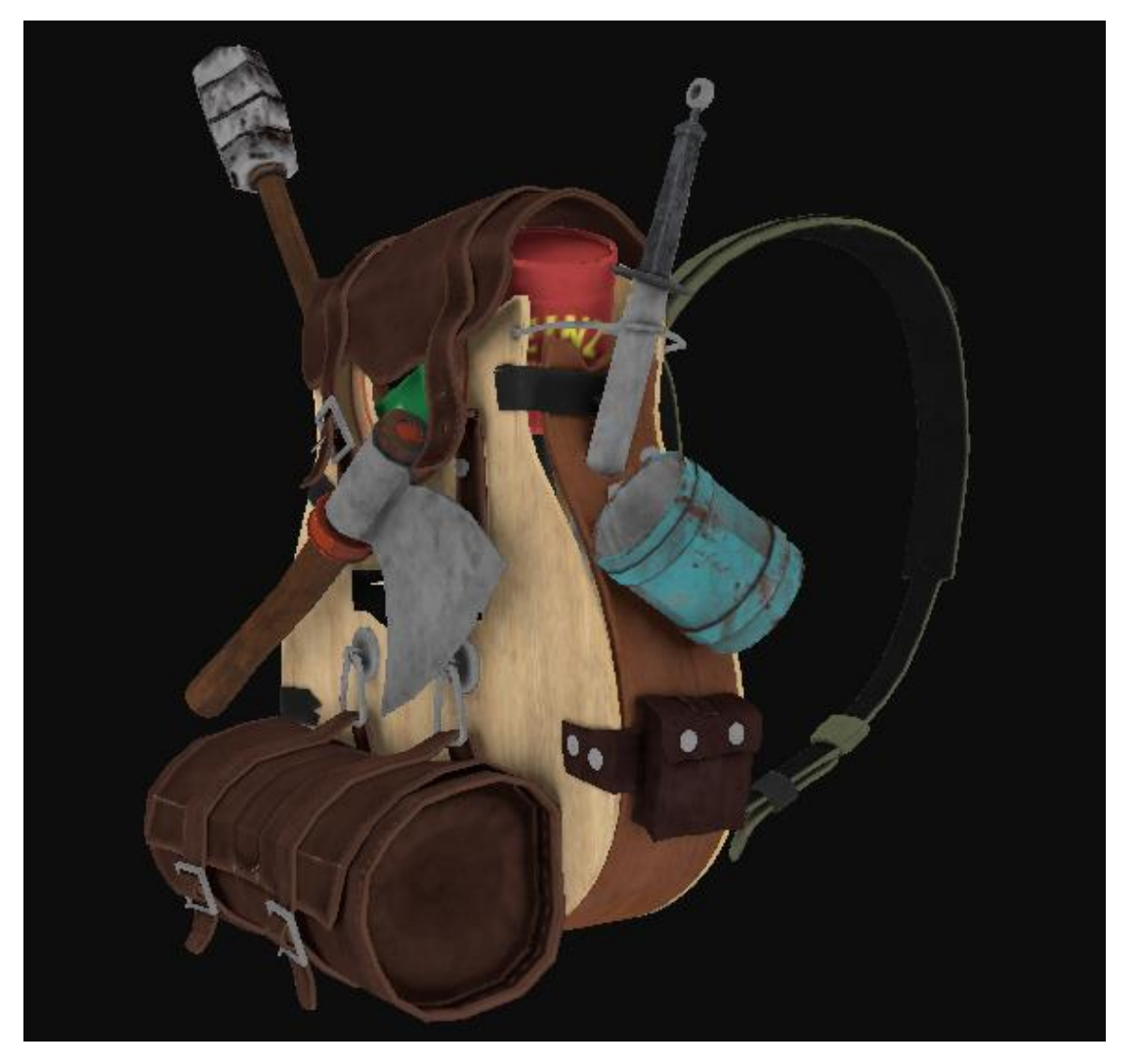

#### Own Model Load Class\*

#### Introduction

- Let's assume you are confronted with a new file format that cannot be handled by Assimp
- This happens a lot in the field of visualization

#### Introduction

- For simplicity, we want to load an .obj mesh again
- This time, we write a loader of our own!

- .obj file format is a simple that represents 3D geometry
- For our loader we need to learn about the structure of this file format

• Anything after # is a comment

# this is a comment

• A vertex can have the coordinates (x,y,z,[w])

v 1.23 3.42 -2.81 v 4.91 3.37 -3.57 v 7.67 6.91 -1.21

• Texture coordinates can have the coordinates (u,[v, w])

vt 0.50 1.13 vt 1.45 1.25 vt 0.91 2.47

• A vertex normal has the form  $(x,y,z)$  (not necessarily unit vector)

vn 0.24 0.54 -0.34 vn 0.11 0.33 -0.33 vn 0.27 0.11 -0.91

#### • Face elements

f 1 4 2 f 1/2 5/4 2/3 f 1/2/2 3/4/3 8/5/1 f 1//1 2//3 3//9

• The face elements uses indices used to define the face (e.g., triangle)

f v1 v2 v3  $f 1 4 2$  # a triangle with the vertice 1, 4, 2

#### • Additionally, with texture coordinates

f v1/vt1 v2/vt2 v3/vt3 f  $1/2$  5/4 2/3  $\#$  a triangle with the vertice 1, 5, 2 and the # texture coordinates 2, 4, 3

#### • Now, with vector normals

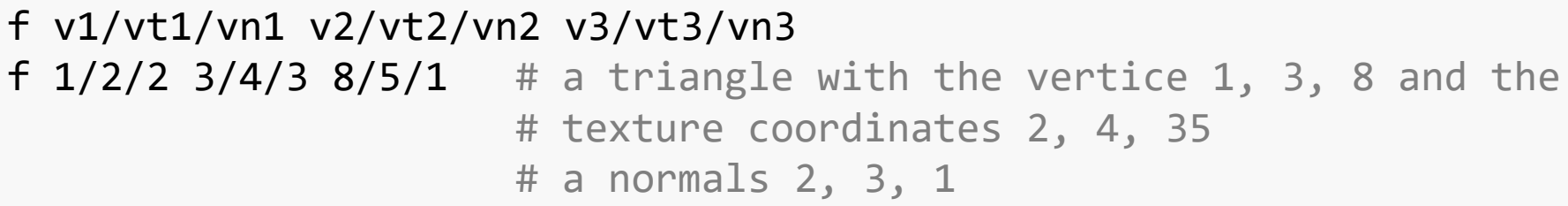

• Indices with normal only

f v1//vn1 v2 //vn2 v3 //vn3 f  $1//1 2//3 3//9$  # a triangle with the vertice 1, 2, 3 # and the normals 1, 3, 9

• For our loader, we assume that we have no normals given and the faces are in the format  $f v1 v2 v3$ 

• We create a class Obj Mesh, consisting of a header Obj Mesh.h and a cpp file Obj\_Mesh.cpp

```
#pragma once
#include <iostream>
#include <fstream>
#include <string>
class Obj_Mesh
\{public:
   Obj_Mesh();
   int Load(char* filename);
   void calculateNormal(float* coord1, float* coord2, float* coord3, float
   normals[4]);
   float* normal;
   float* vertices;
   unsigned int* indices;…
```
• We create a class Obj\_Mesh, consisting of a header Obj\_Mesh.h and a cpp file Obj\_Mesh.cpp

… unsigned int TotalPointComponents; unsigned int TotalTriangles; }

• Constructor:

```
Obj_Mesh::Obj_Mesh()
{
   this->TotalPointComponents = 0;
   this->TotalTriangles = 0;
}
```

```
int Obj_Mesh::Load(char* filename)
{
   std::string line;
   std::ifstream objFile(filename);
   if (objFile.is_open())// If obj file is open, continue
    {…
```

```
objFile.seekg(0, objFile.end); // Go to the end of file
long fileSize = objFile.tellg(); // get the size of the file
objFile.seekg(0, objFile.beg); // Back to the beginning
```

```
vertices = (float*)malloc(fileSize); // Allocate memory for vertices, …
indices = (unsigned int*)malloc(fileSize * sizeof(unsigned int));
normals = (float*)malloc(fileSize * sizeof(float));
```

```
while (!objFile.eof())
```

```
std::getline(objFile, line); // Get a line from file
if (line.c_str()[0] == 'v' && line.c_str()[1] == ' ') // vertex?
{
line[0] = ' ' ; // Set first character empty to use <i>sscanf</i>sscanf s(line.c str(), "%f %f %f ",// Read floats and set vertices
&vertices[TotalPointComponents],
&vertices[TotalPointComponents + 1],
&vertices[TotalPointComponents + 2]);
normals[TotalPointComponents] = 0; \frac{1}{2} Set normal to 0 (important later)
normals[TotalPointComponents + 1] = 0;normals[TotalPointComponents + 2] = 0;TotalPointComponents += 3;// Add 3
```

```
• We start with the load function:
```

```
if (line.c_str()[0] == 'f' && line.c_str()[1] == ' ') // face?
\{line[0] = ' ';
int tmpIndices[4] = \{ 0, 0, 0 \};sscanf s(line.c str(), "%i %i %i",// f 1 2 3
&tmpIndices[0],
&tmpIndices[1],
&tmpIndices[2]);
tmpIndices[0] == 1; // OBJ starts from 1tmpIndices[1] -- 1;tmpIndices[2] -= 1;
indices[3 * TotalTriangles + 0] = tmpIndices[0];
indices[3 * TotalTriangles + 1] = tmpIndices[1];
indices[3 * TotalTriangles + 2] = tmpIndices[2];
TotalTriangles += 1; }
```

```
}
}
else
{
std::cout << "Unable to open file";
return 0;
}
objFile.close();
```
#### • Calculate the normal

```
for (int i = 0; i \lt TotalTriangles; i++)
{
int ind1 = indices[3 * i];int ind2 = indices[3 * i + 1];
int ind3 = indices[3 * i + 2];float coord1[3] = { vertices[3 * ind1 + 0], vertices[3 * ind1 + 1], vertices[3 * ind1 + 2] };
float coord2[3] = { vertices[3 * ind2 + 0], vertices[3 * ind2 + 1], vertices[3 * ind2 + 2] };
float coord3[3] = { vertices[3 * ind3 + 0], vertices[3 * ind3 + 1], vertices[3 * ind3 + 2] };
float norm[4];
this->calculateNormal(coord1, coord2, coord3, norm);
…
```
- We calculate the normal of the triangle first
- The normal of a vertex is determined by adding the normal of incident triangles and weight them with the area of the triangle

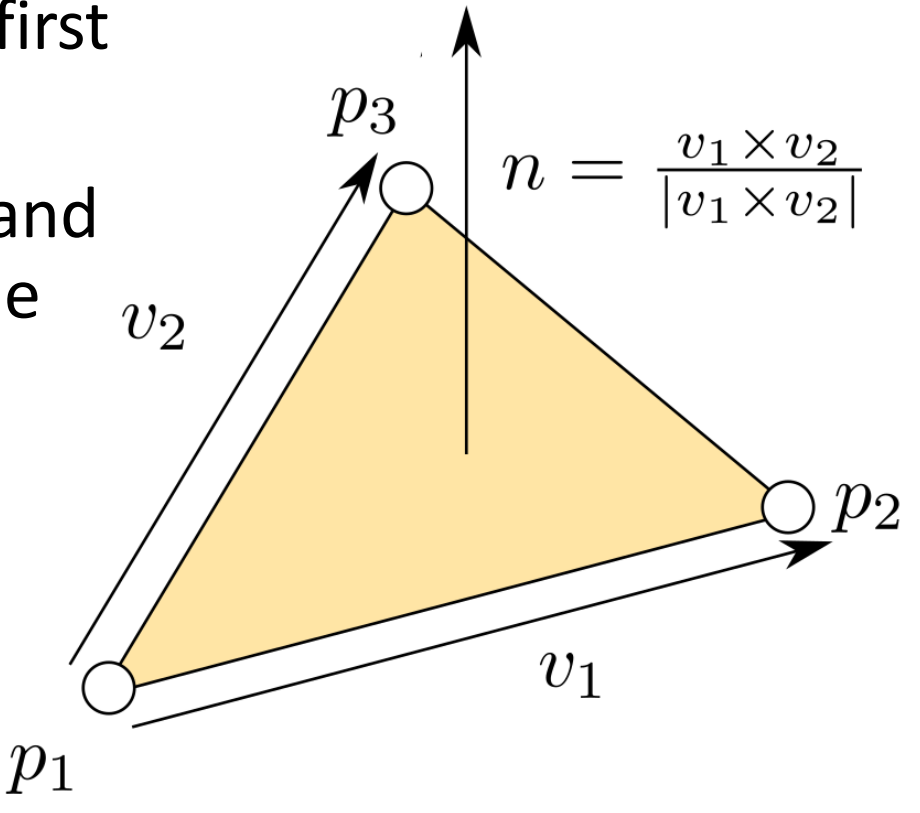

#### • Calculate the normal

```
void Obj Mesh::calculateNormal(float* coord1, float* coord2, float* coord3, float normals[4])
{
float va[3], vb[3], vr[3], val;
va[0] = coord1[0] - coord2[0];va[1] = coord1[1] - coord2[1];va[2] = coord1[2] - coord2[2];vb[0] = coord1[0] - coord3[0];vb[1] = coord1[1] - coord3[1];vb[2] = coord1[2] - coord3[2];/* cross product */
vr[0] = va[1] * vb[2] - vb[1] * va[2];vr[1] = vb[0] * va[2] - va[0] * vb[2];vr[2] = va[0] * vb[1] - vb[0] * va[1];/* normalization factor */
val = sqrt(vr[0] * vr[0] + vr[1] * vr[1] + vr[2] * vr[2]);normals[0] = vr[0] / val;normals[1] = vr[1] / val;normals[2] = vr[2] / val;normals[3] = val/2;
```
• Calculate the normal (add and weight them)

```
this->calculateNormal(coord1, coord2, coord3, norm);
normals[3 * ind1 + 0] += norm[0] * norm[3];normals[3 * ind1 + 1] += norm[1] * norm[3];normals[3 * ind1 + 2] += norm[2] * norm[3];normals[3 * ind2 + 0] += norm[0] * norm[3];normals[3 * ind2 + 1] += norm[1] * norm[3];normals[3 * ind2 + 2] += norm[2] * norm[3];normals[3 * ind3 + 0] += norm[0] * norm[3];normals[3 * ind3 + 1] += norm[1] * norm[3];normals[3 * ind3 + 2] += norm[2] * norm[3];}
return 1;
}
```
- Homework: Make it run
- Do not forget to add the missing variables in the class
- Bind the buffers for the vertices, normals, indices

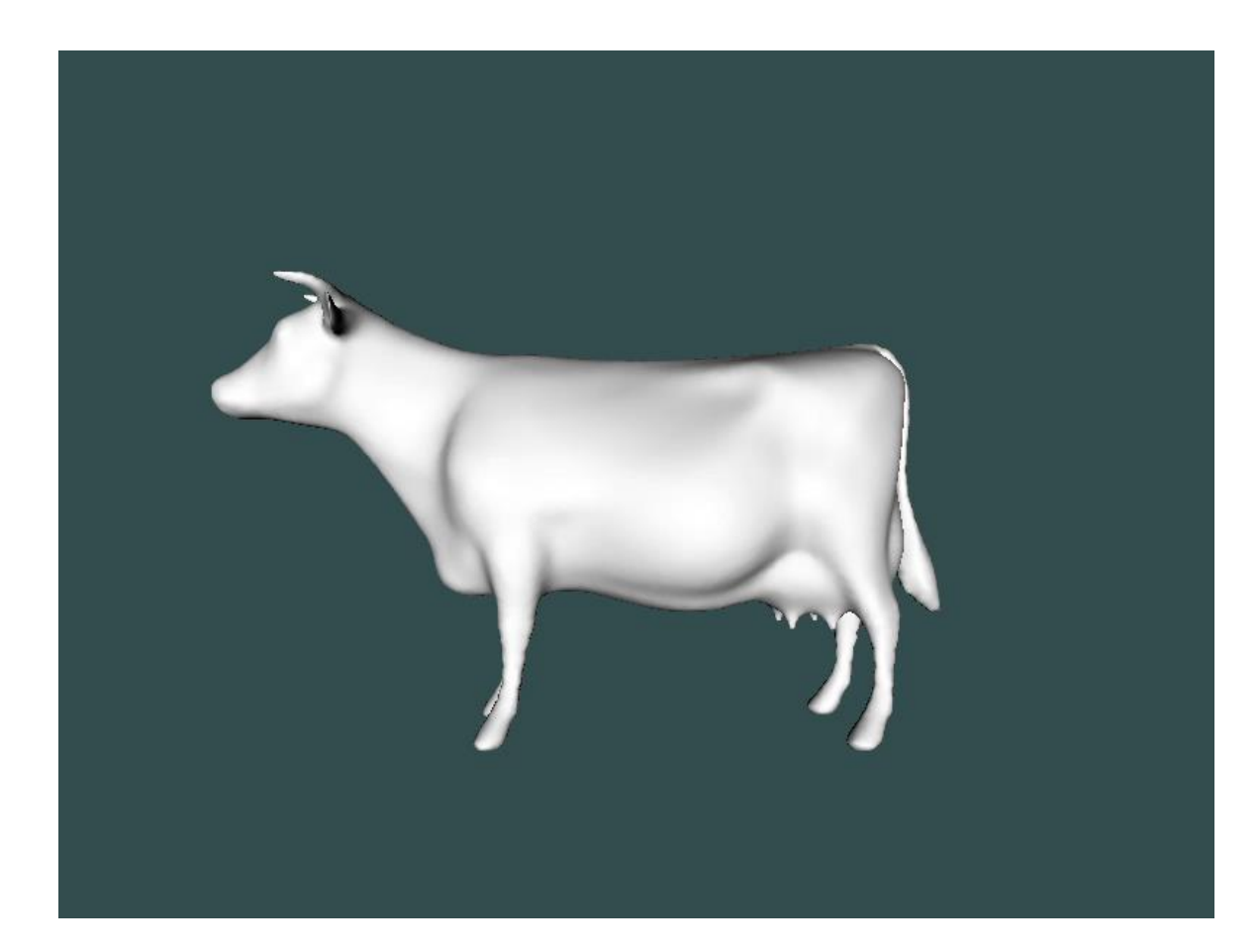

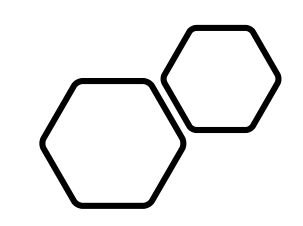

# Questions???